## **Actian Pervasive**

Follow the instructions below to connect Yellowfin to an Actian Pervasive database.

Δ Yellowfin does not ship with the driver required for this connection due to licensing/paywall reasons. You will need to manually upload the driver through the [Plugin Manager](https://wiki.yellowfinbi.com/display/yfcurrent/Plugin+Management) or [Creating a Basic Data Source Connection.](https://wiki.yellowfinbi.com/display/yfcurrent/Creating+a+Basic+Data+Source+Connection)

1. Click on the yellow Create button and choose the data source option.

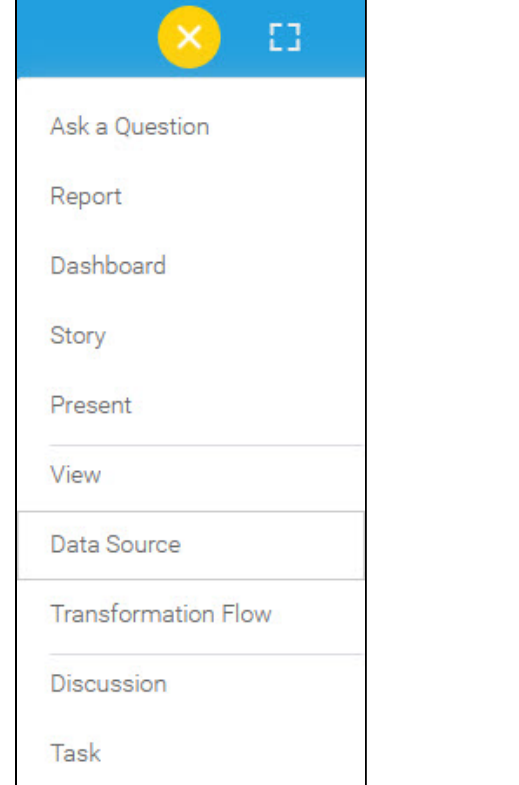

2. Select **Actian Pervasive** from the databases list.

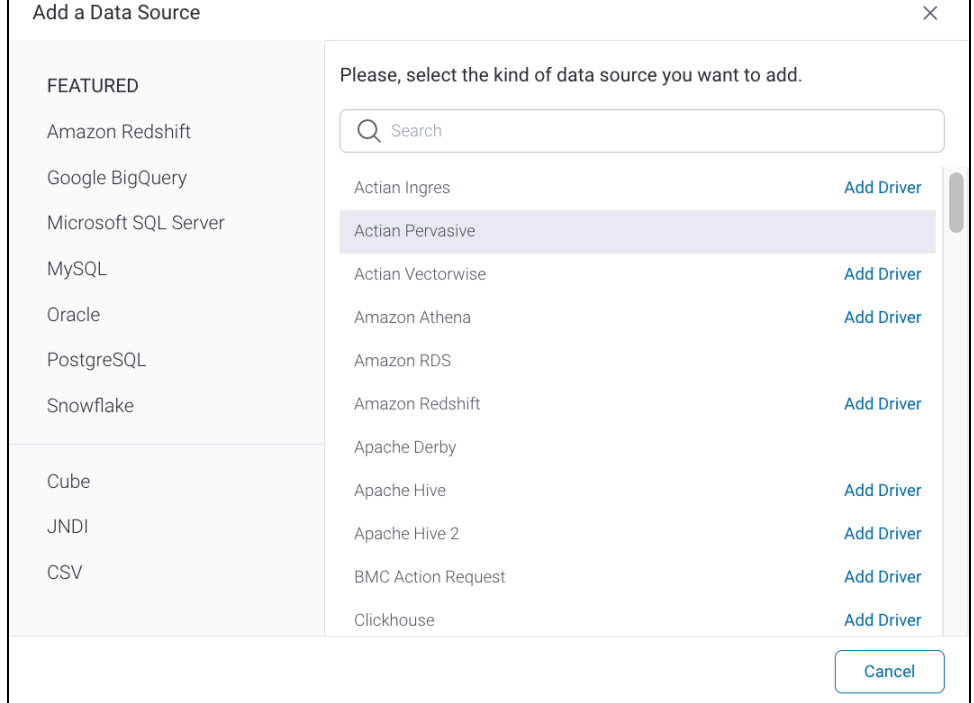

3. When the New Connection popup appears, provide a name and description for your database.

## 4. Connection String: when selecting Connection String you have the same functionality as in [Generic JDBC Data Source.](https://wiki.yellowfinbi.com/display/yfcurrent/Generic+JDBC+Data+Source)

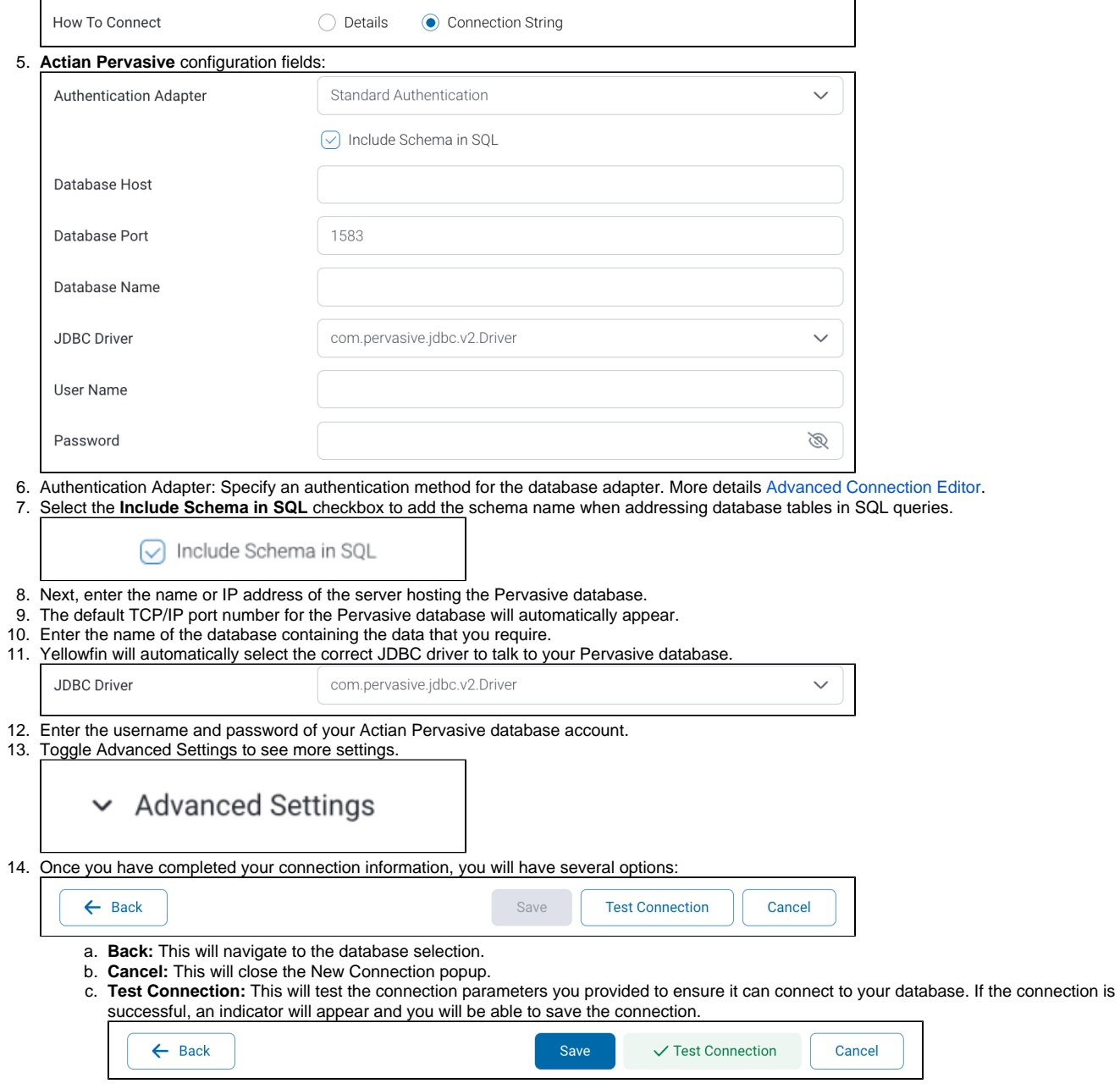

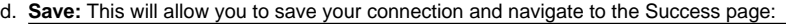

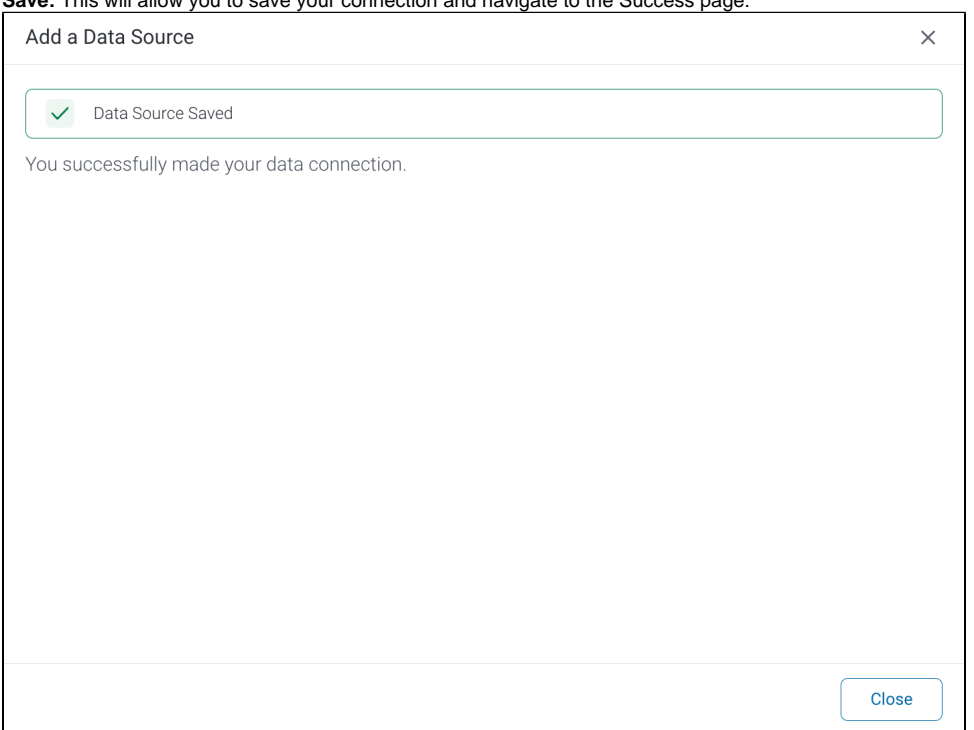